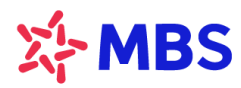

# **HƯỚNG DẪN MUA CHỨNG QUYỀN PHÁT HÀNH LẦN ĐẦU**

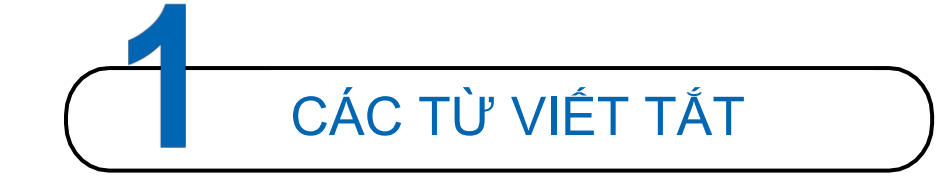

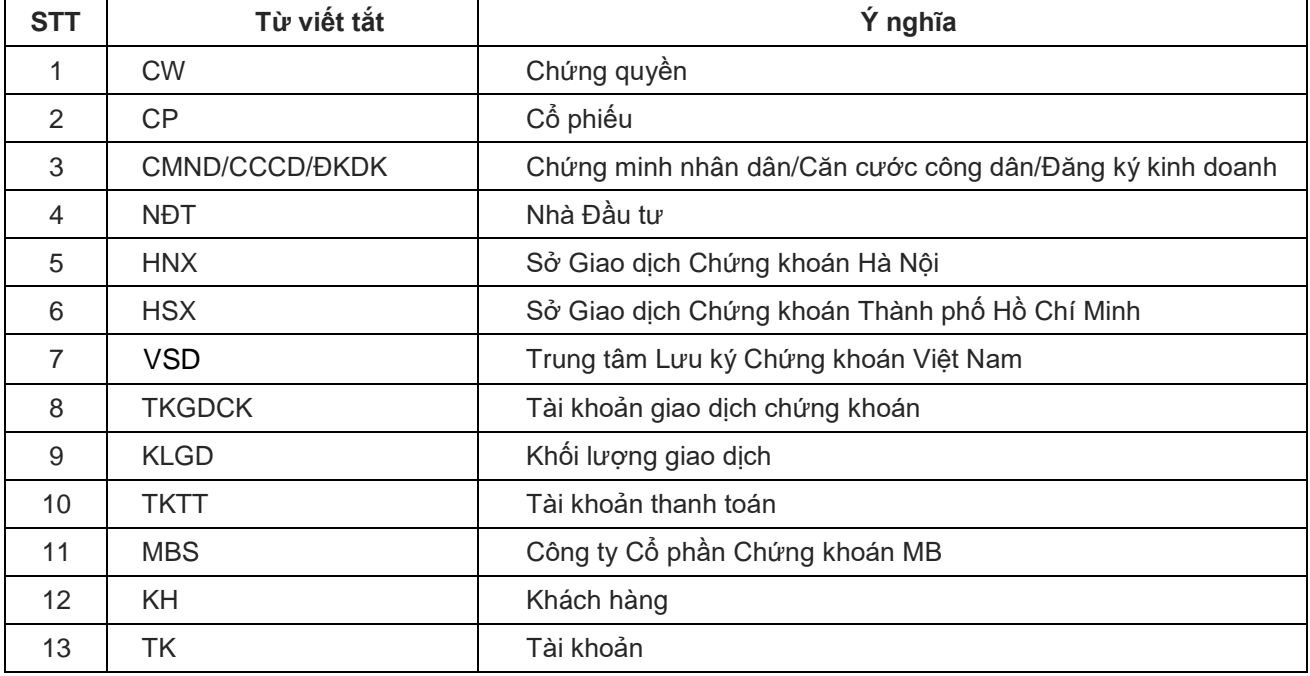

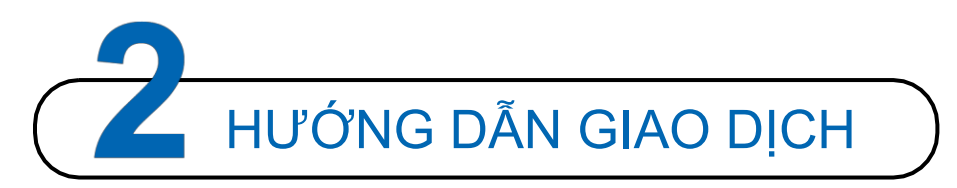

# **I. ĐĂNG KÝ MUA TRỰC TIẾP TẠI CÁC ĐIỂM GIAO DỊCH CỦA MBS:**

## **1. Các bước thực hiện:**

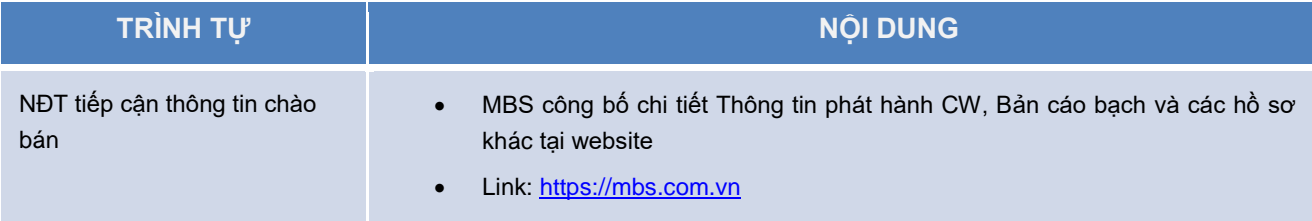

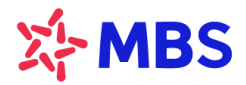

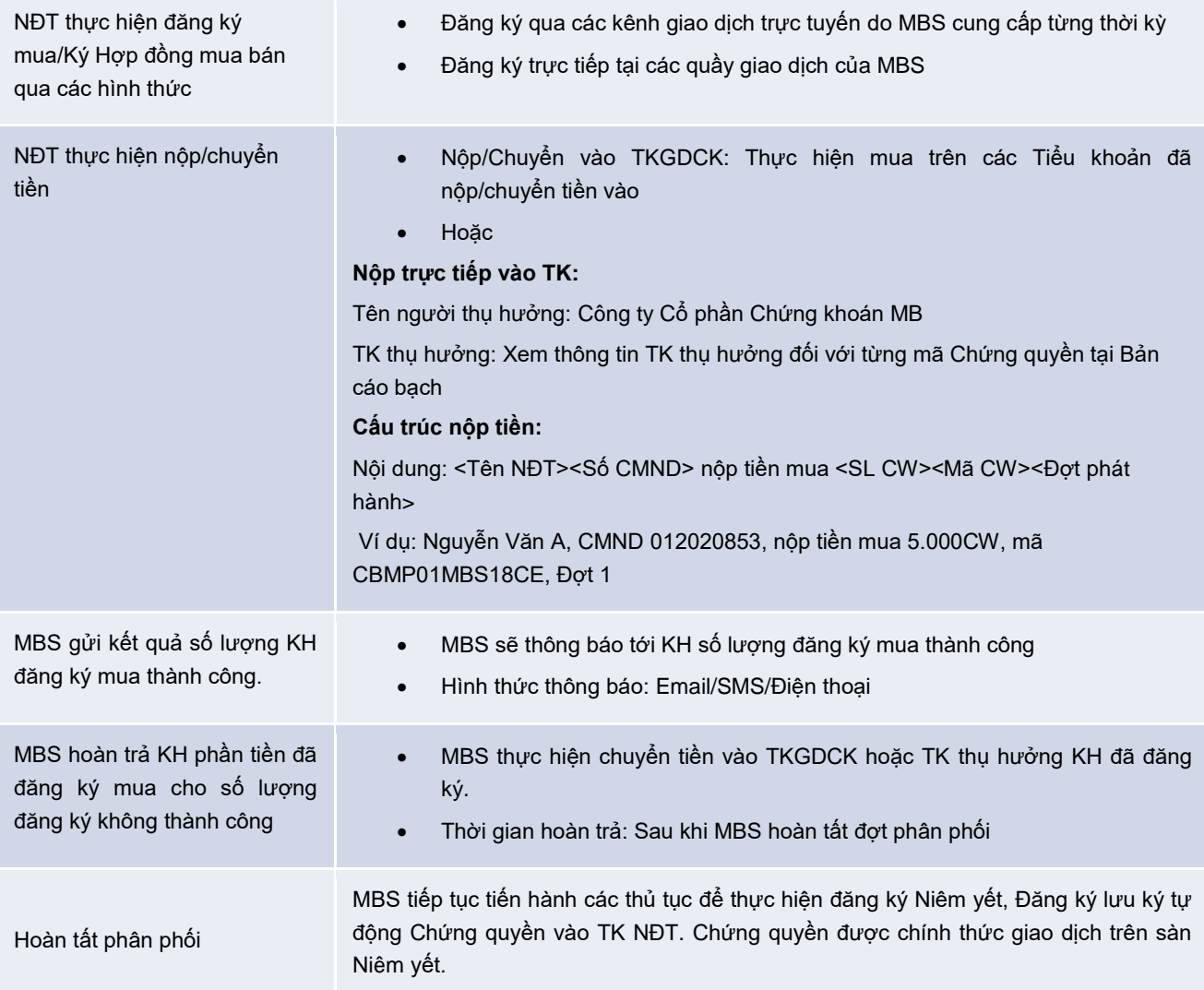

- **2. Hồ sơ đăng ký** (chỉ áp dụng đối với KH đăng ký trực tiếp tại các Điểm giao dịch):
- **Đối với Nhà đầu tư cá nhân:**
	- 02 bản gốc "Giấy đăng ký tham gia mua" & 03 bản gốc "Hợp đồng mua bán" (\*).
	- 01 bản photo CMND/CCCD (NĐT mang theo bản gốc để đối chiếu).
	- 01 Giấy ủy quyền (nếu có).
	- 01 Bản gốc/bản sao hợp lệ Giấy xác nhận Mã số giao dịch từ VSD & Hộ chiếu (dành cho NĐT nước ngoài).
	- 01 Giấy xác nhận từ ngân hàng về việc mở tài khoản góp vốn mua cổ phần (CCA) hoặc tài khoản vốn đầu tư gián tiếp (IICA) (dành cho NĐT nước ngoài).
	- 01 Bản sao hợp lệ giấy đăng ký mở tài khoản Nhà đầu tư đăng ký lưu ký chứng quyền tại CTCK không phải là MBS (nếu có).
- **Đối với Nhà đầu tư tổ chức:**

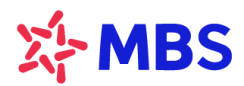

- 02 bản gốc "Giấy đăng ký tham gia mua" & 03 bản gốc "Hợp đồng mua bán" (\*)
- 01 bản sao hợp lệ Giấy chứng nhận đăng ký doanh nghiệp.
- 01 bản sao hợp lệ các loại giấy tờ liên quan đến thay đổi thông tin doanh nghiệp (nếu có).
- 01 bản sao hợp lệ giấy CMND của người đại diện theo pháp luật.
- 01 bản sao hợp lệ Giấy ủy quyền cho người đại diện thay mặt tổ chức.
- 01 bản sao hợp lệ Giấy đăng ký mẫu dấu (nếu có).
- 01 Bản gốc/bản sao hợp lệ Giấy xác nhận Mã số giao dịch từ VSD (dành cho NĐT nước ngoài).
- 01 Giấy xác nhận từ ngân hàng về việc mở tài khoản góp vốn mua cổ phần (CCA) hoặc tài khoản vốn đầu tư gián tiếp (IICA) (dành cho NĐT nước ngoài).
- 01 Bản sao hợp lệ giấy đăng ký mở tài khoản Nhà đầu tư đăng ký lưu ký chứng quyền tại CTCK không phải là MBS (nếu có).

*Lưu ý: Trường hợp NĐT đã mở TKGDCK tại MBS chỉ cần cung cấp hồ sơ (\*).*

#### **II. ĐĂNG KÝ MUA CHỨNG QUYỀN ONLINE**

Nhà đầu tư có TKGDCK tại MBS và có đăng ký dịch vụ giao dịch trực tuyến có thể truy cập vào hệ thống giao dịch trực tuyến của MBS tại đường link <https://s24.mbs.com.vn/> để tra cứu thông tin chứng quyền do MBS phát hành và thực hiện giao dịch

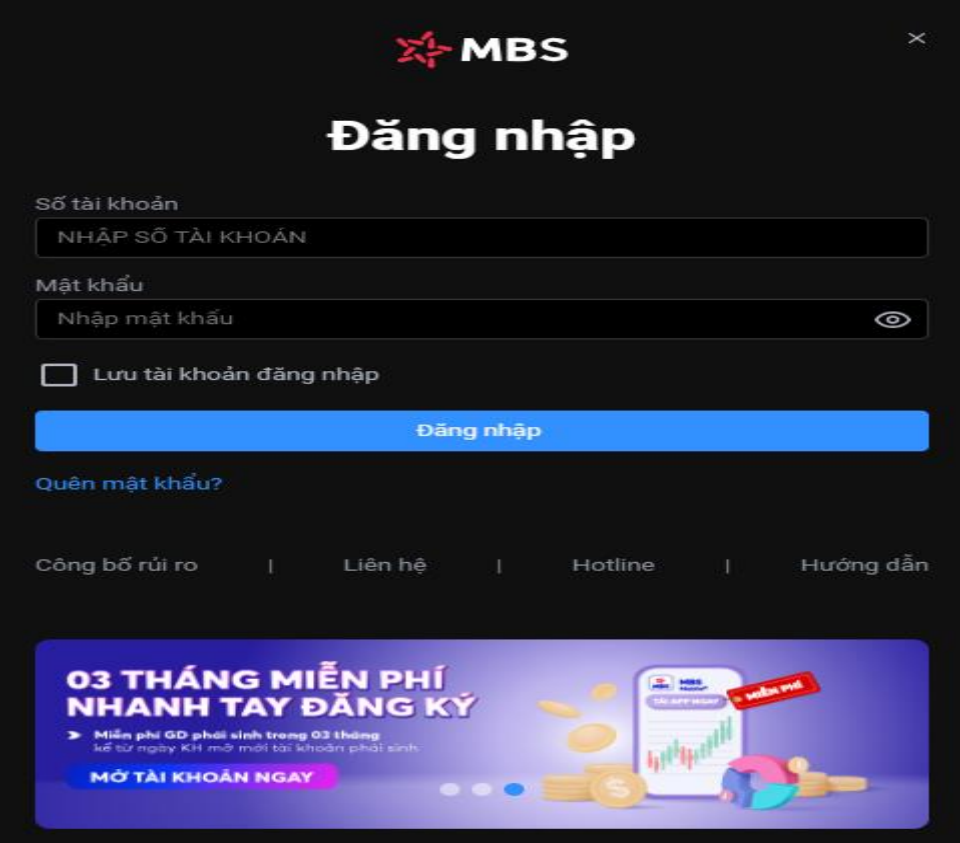

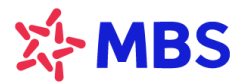

Lựa chọn Menu "Dịch vụ" → "Chứng quyền", trên màn hình S24 sẽ có các Tab thông tin sau:

## **1. Thông tin chứng quyền**

Màn hình sẽ hiển thị các thông tin cơ bản của các mã chứng quyền do MBS phát hành

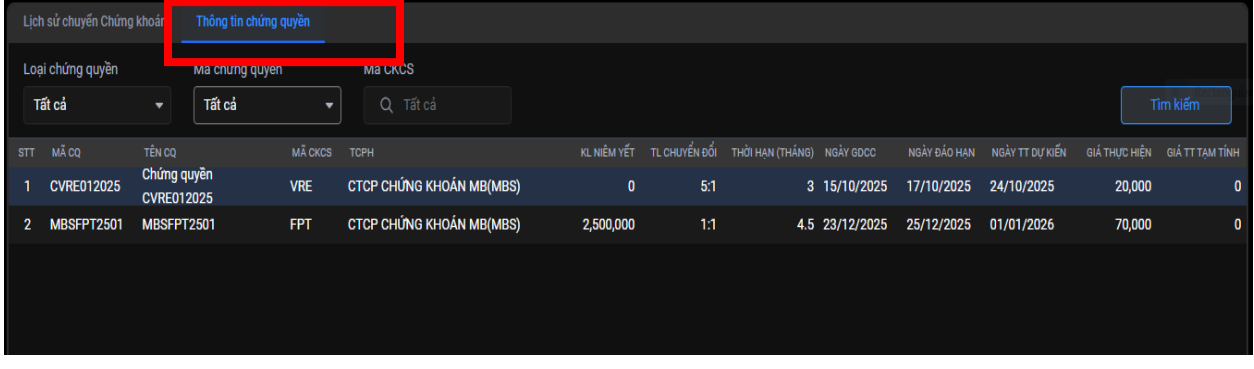

Hệ thống cho phép Khách hàng tìm kiếm thông tin về các mã chứng quyền do MBS phát hành theo tiêu chí "Loại chứng quyền", "Mã chứng quyền" hay "Mã CKCS"

## **2. Đăng ký mua chứng quyền**

**Bước 1**: **Vào mục "Đăng ký mua" ở góc bên phải màn hình**

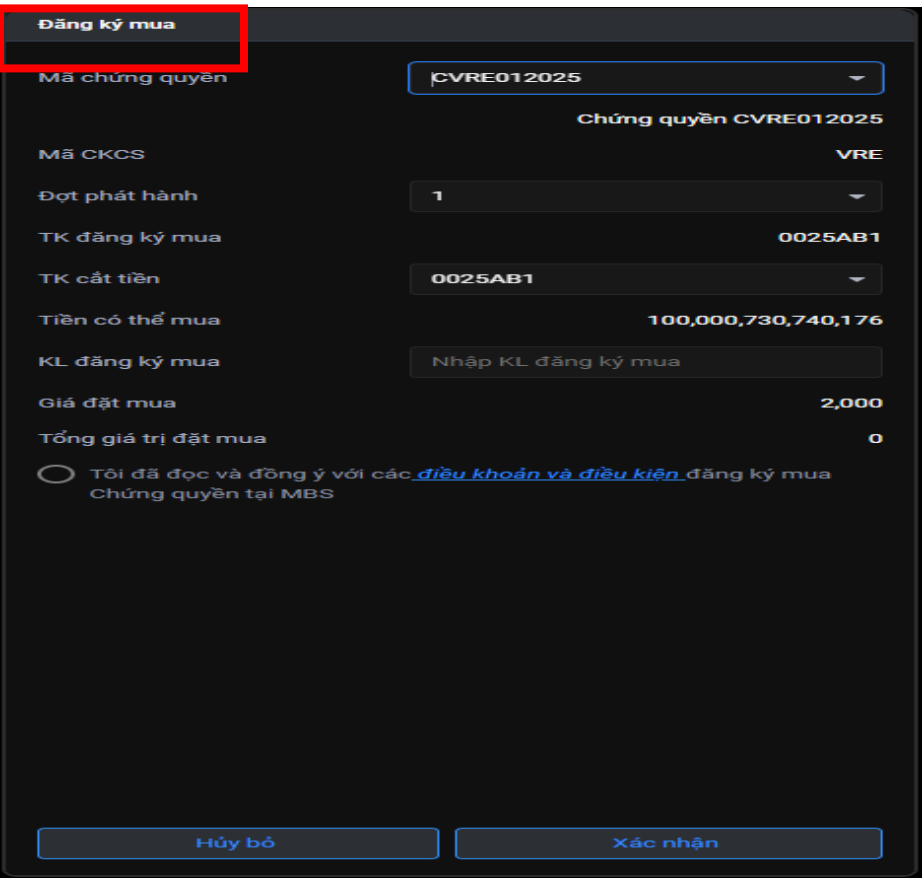

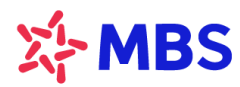

### **Bước 2**: **KH lựa chọn Mã chứng quyền muốn mua**

- 2.1. Lựa chọn Mã chứng quyền muốn đăng ký mua, hệ thống hiển thị các thông tin:
	- **Tên chứng quyền**: Theo thông tin tại Bản cáo bạch
	- **Mã CKCS:** Theo thông tin tại Bản cáo bạch
	- **Đợt phát hành**: Khách hàng chọn đợt phát hành phù hợp với thời gian chào bán của MBS
	- **TK đăng ký mua:** Hệ thống mặc định là TKGDCK thông thường của KH
	- **TK cắt tiền:** Khách hàng chọn TK để cắt tiền đăng ký mua chứng quyền.
	- **Tiền có thể mua**: Hiển thị theo số dư tiền của TKGDCK thông thường
- 2.2. Nhập khối lượng KH muốn đăng ký mua
	- **KL đăng ký mua:** Khách hàng tự nhập khối lượng đăng ký mua. Khối lượng đăng ký mua phải nằm trong khoảng tối thiếu – tối đa được quy định tại bản Thông báo phát hành chứng quyền có bảo đảm của mã chứng quyền đó mà MBS đã công bố.
	- **Giá đặt mua:** Hệ thống tự động hiển thị giá đặt mua theo Đợt phát hành
	- **Tổng giá trị đặt mua:** Hệ thống tự động tính toán = KL đăng ký mua \* Giá đặt mua
- 2.3. Xác nhận đồng ý Các điều khoản đã nêu tại Hợp đồng đăng ký mua Chứng quyền. Khách hàng ấn chọn vào mục "Tôi đã đọc và đồng ý với các điều khoản và điều kiện đăng ký mua Chứng quyền tại MBS"
- 2.4. Xác nhận/ Hủy bỏ đăng ký mua chứng quyền

Khách hàng chọn **"Xác nhận"** để xác nhận Đăng ký đặt mua.

Trường hợp không đăng ký mua, khách hàng chọn **"Hủy bỏ"**, lệnh đăng ký mua của khách hàng sẽ không được thực hiện

2.5. Hệ thống thông báo giao dịch thành công hoặc phản hồi thông tin nếu giao dịch không thành công. Hệ thống tự động cắt tiền đăng ký mua chứng quyền từ TKGDCK khách hàng đã đăng ký về tài khoản của MBS theo quy định.

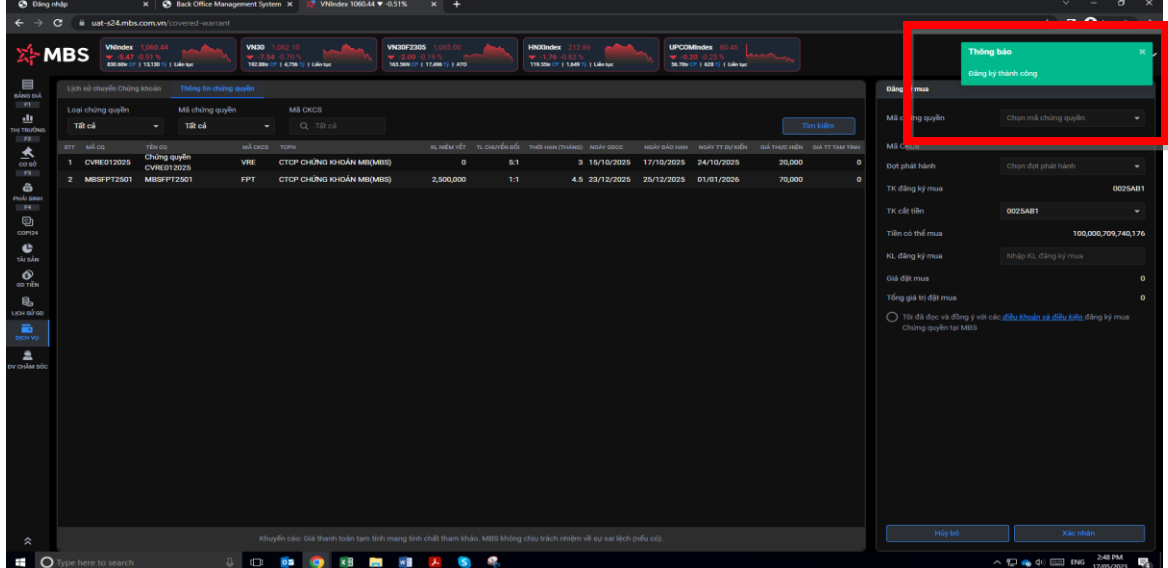

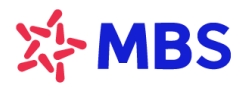

2.6. MBS hoàn trả KH phần tiền đã đăng ký mua cho số lượng đăng ký không thành công. Tùy theo tính chất của từng đợt phát hành, sau khi tổng hợp kết quả chào mua, đối với số lượng đăng ký không thành công của Khách hàng đăng ký mua online, MBS sẽ tự động tính toán và tự động hạch toán chuyển trả tiền vào TKGDCK thông thường của Khách hàng.

#### **3. Lịch sử đăng ký mua chứng quyền**

Hỗ trợ Khách hàng tra cứu các giao dịch mua chứng quyền đã thực hiện trong phạm vi thời gian theo quy định.

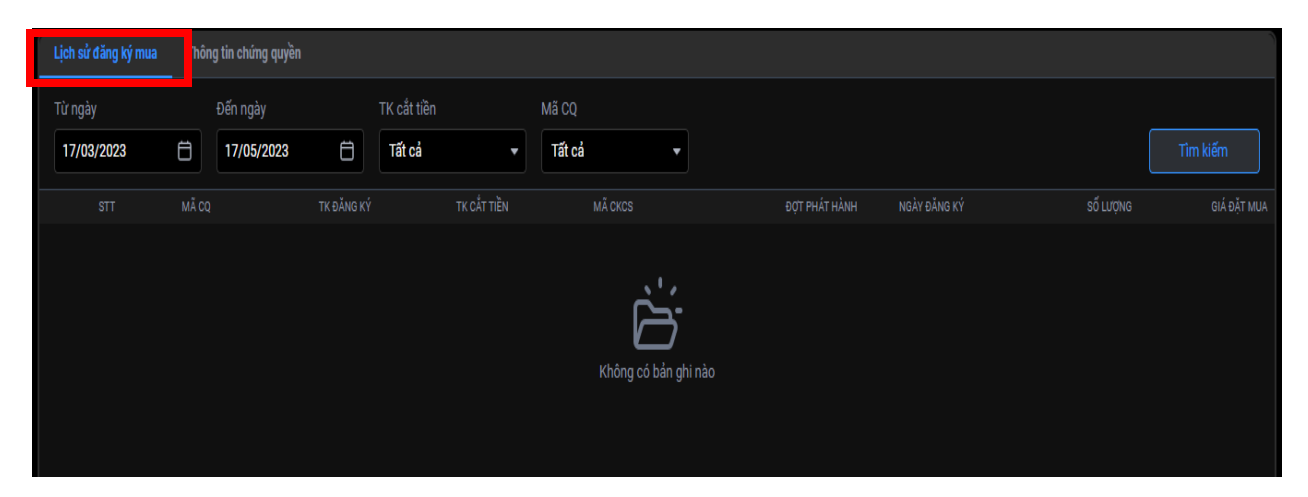

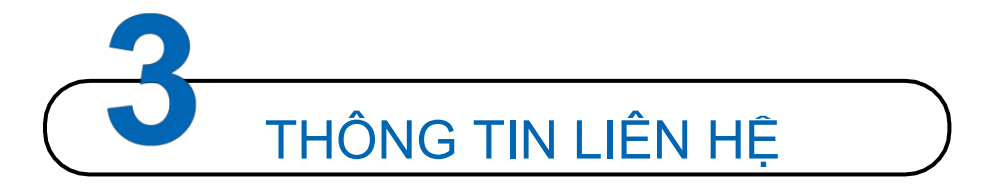

Quý khách có bất kỳ câu hỏi hay yêu cầu cần hỗ trợ, xin vui long liên hệ với Trung tâm Chăm sóc khách hàng của MBS từ 8h30 đến 17h30 các ngày làm việc:

- Tổng đài CSKH: *1900 9088*
- **Hotline: 024 3755 6688**
- **Email: [cskh@mbs.com.vn](mailto:cskh@mbs.com.vn)**